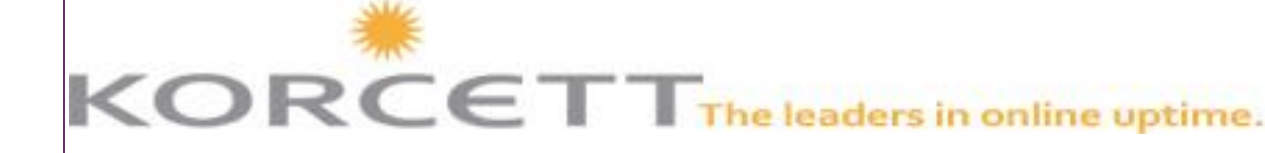

## **Korcett Connects February 15, 2014**

## **K.A.M. Contact Information**

Desiree Williams 512-334-1847 Desiree@Korcett.com

Elaine Haygood 512-334-1843 Elaine@Korcett.com

Kristi Mann 512-419-7419 ext 895 Kristi@Korcett.com

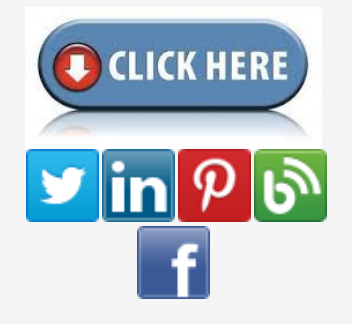

Click the below for a review of the Korcett KMC Portal.

## **Using the Korcett KMC Portal**

**How the Korcett KMC Managment Portal Can Help You Manage the Internet at Your Complex**

**Great communication between Korcett and Property Management is the best way to stay on top of your resident's Internet. Of course, you can always pick up the phone and call your Account Manager, but another great tool for you and your staff is the Korcett KMC Portal. As a property manager you have the option to view your resident's accounts, tickets that are opened and have been closed, and tons of valuable information about the Internet at your property.**

**Step one to managing the Internet with the help of the KMC, is logging in. If you do not remember your password or you can't find your login information, please email kam@korcett.com to be issued a new** 

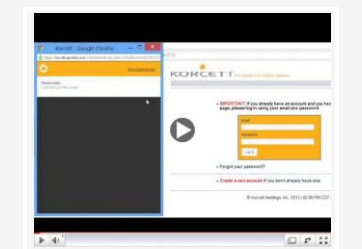

Korcett Management Console (KMC) - Resident Overview

**one.**

## **Management Staff Has Access to THREE Tabs**

**Residents** - In the Residents tab you will be able to search for all residents who live onsite who have an account with Korcett. You will be able to view details of their devices, their current bandwidth tier, and other account details.

In order to find a specific resident use the first drop down box to click on the name of your property. Then, using the second drop down box labeled "filter", click on how you would like to search. Account Management recommends searching by "No Filter". This way you can search with any information you have about the resident.

**REMEMBER** - When you open a resident's account do not change their account details or password. Doing this could cause the resident to experience issues when opening the Internet or logging into their KMC portal.

**Site Reports** - In Site Reports you will be able to view Tickets open for your residents and which residents are waiting for an onsite technician. You will also be able to access a bandwidth graph for your property.

- **Reports** In the Reports box you can change the dates for the information you would like to view in the Site Reports Tab. Just change the dates in the "To" and "From" boxes and click "Go".
- **Tickets** You can view Open Tickets, Closed Tickets, Truck Rolls (Technicians), and NOC Tickets with your chosen dates. You might need to Show More Entries to see all Tickets.
- **Bandwidth** By clicking on the graph icon you can see a chart of the average up and downstream M/Bits for your complex. You

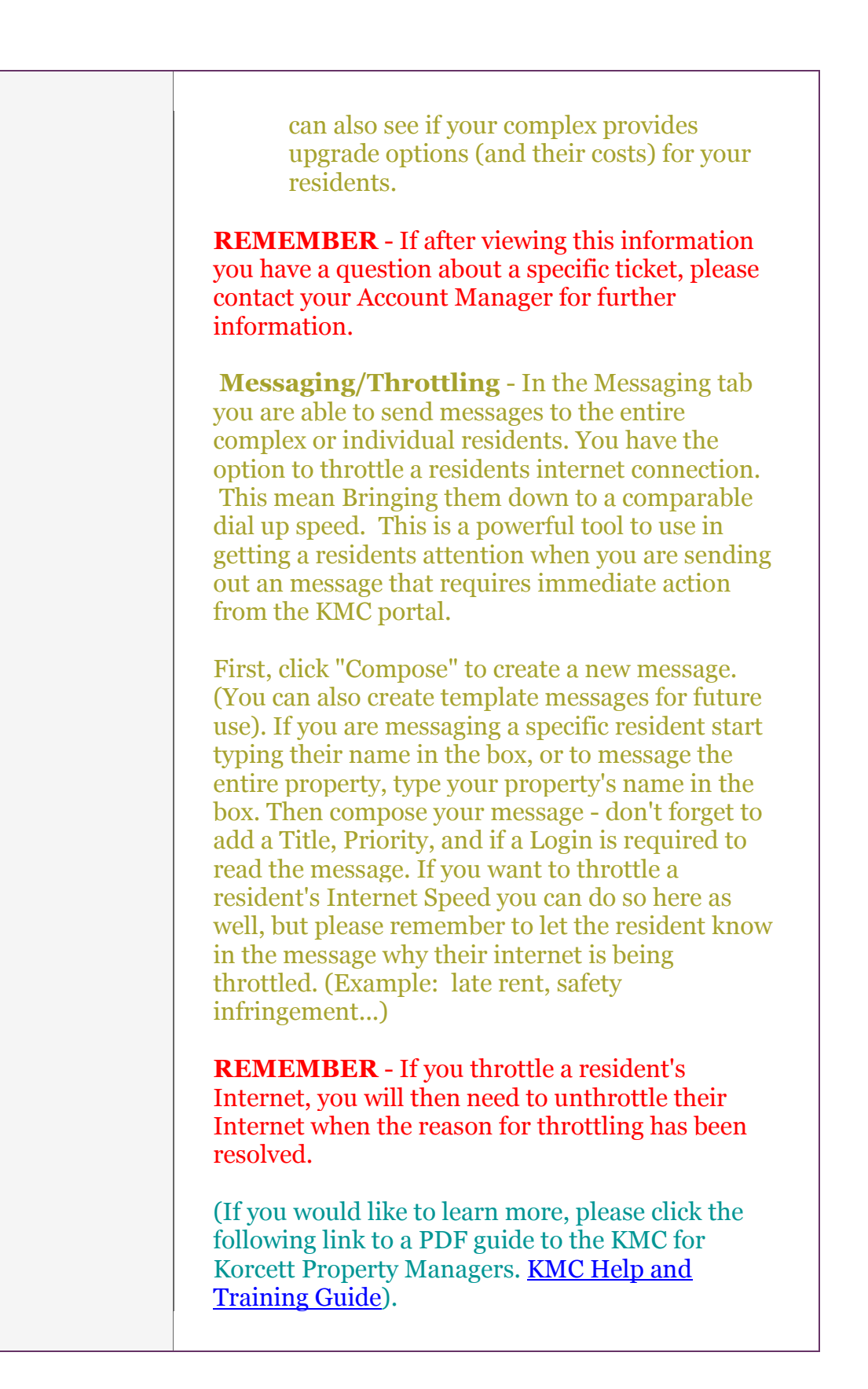

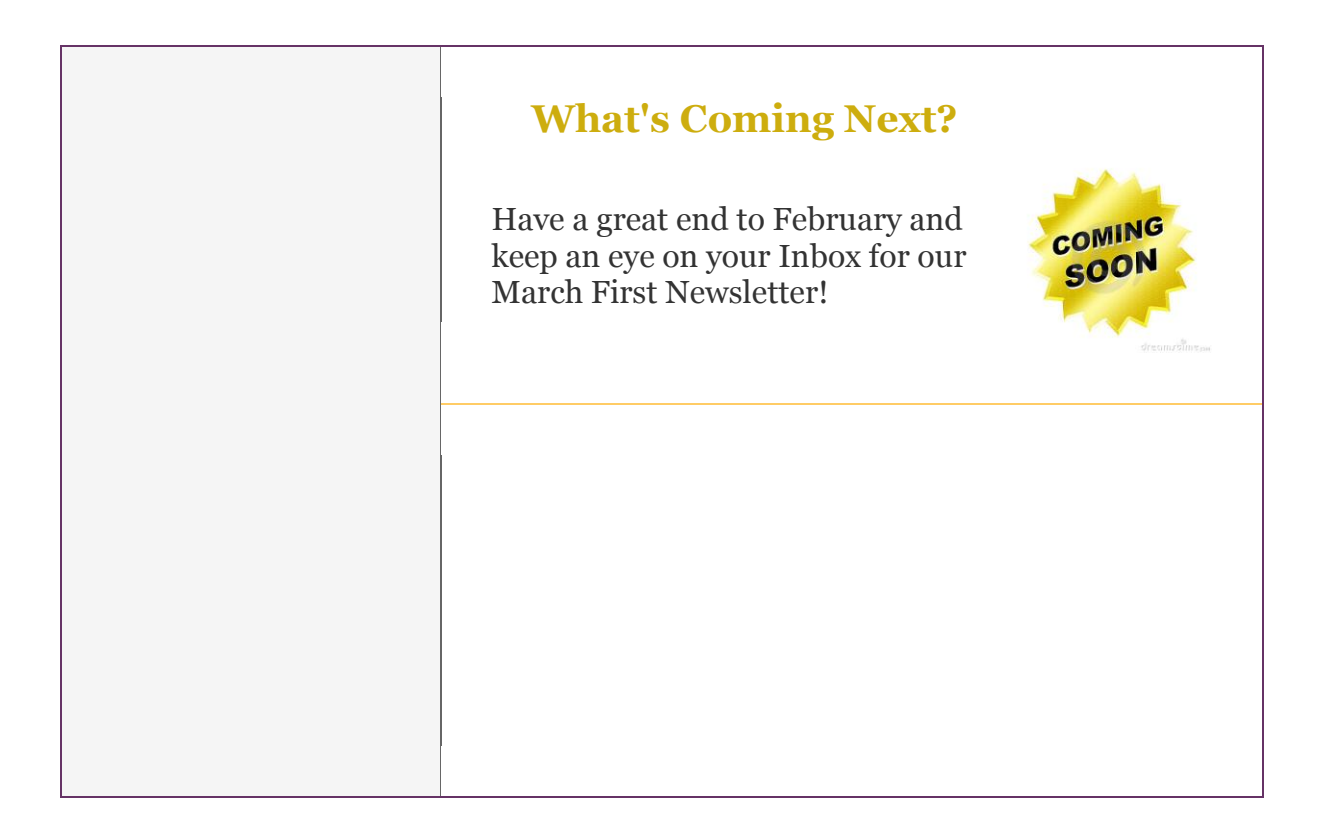